重启iMC后,出现进程imccfgbakdm、imcfaultdm、imciccdm三个进程无法启动的现象,且部署监控代 理中三个进程的状态都显示为"进程启动未知错误"。

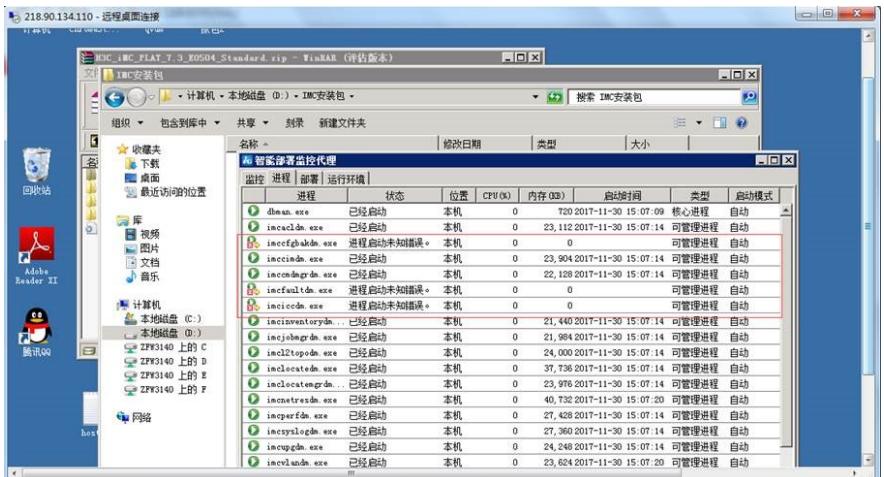

## 进程启动未知错误。

将imccfgbakdm的日志级别修改为debug,1分钟后,重新启动三个进程。查看imccfgbakdm的日志, 其中报错信息如下:

2017-11-30 15:12:06.377 [WARNING (102)] [THREAD(92136)] [qvdm::QvGetConfItem] Fail to get ite m[TFTPRootDir] in file[D:\Program Files\iMC\server\bin\..\..\server\conf\qvdm.conf].

2017-11-30 15:12:16.449 [WARNING (102)] [THREAD(91512)] [qvdm::QvGetConfItem] Fail to get ite m[LogFileSize] in file[D:\Program Files\iMC\server\bin\..\..\server\conf\qvdm.conf].

即在iMC启动时, 在路径iMC\server\conf下找不到qvdm.conf的配置文件,导致三个进程失败。

## 1、 确认配置文件是否丢失

查找iMC\server\conf\路径下qvdm.conf配置文件是否存在。

2、 确认配置文件是否存在隐藏后缀名

如图中所示,iMC\server\conf路径下的配置文件qvdm.conf的类型为文本文档,则说明该配置文件存在 隐藏的后缀名。

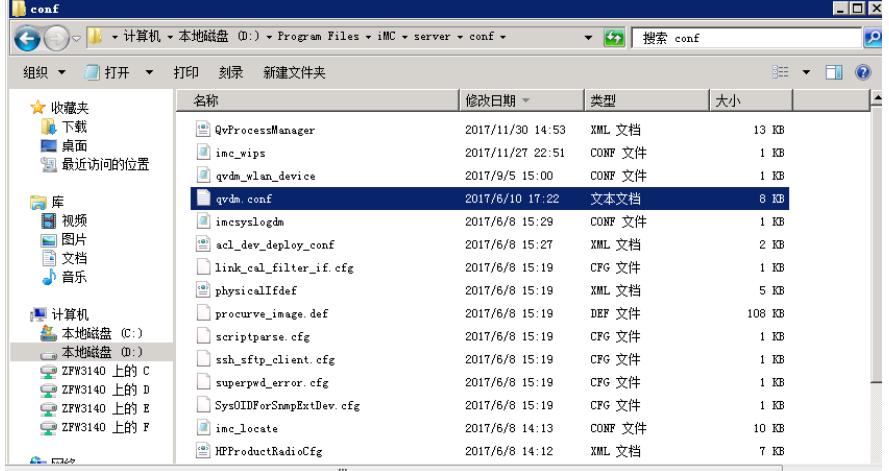

取消"隐藏已知文件类型的扩展名"显示隐藏的后缀名,将配置文件的隐藏后缀名删除,配置文件的类型 则会恢复为CONF文件。之后重新启动以上三个进程,则可正常启动。

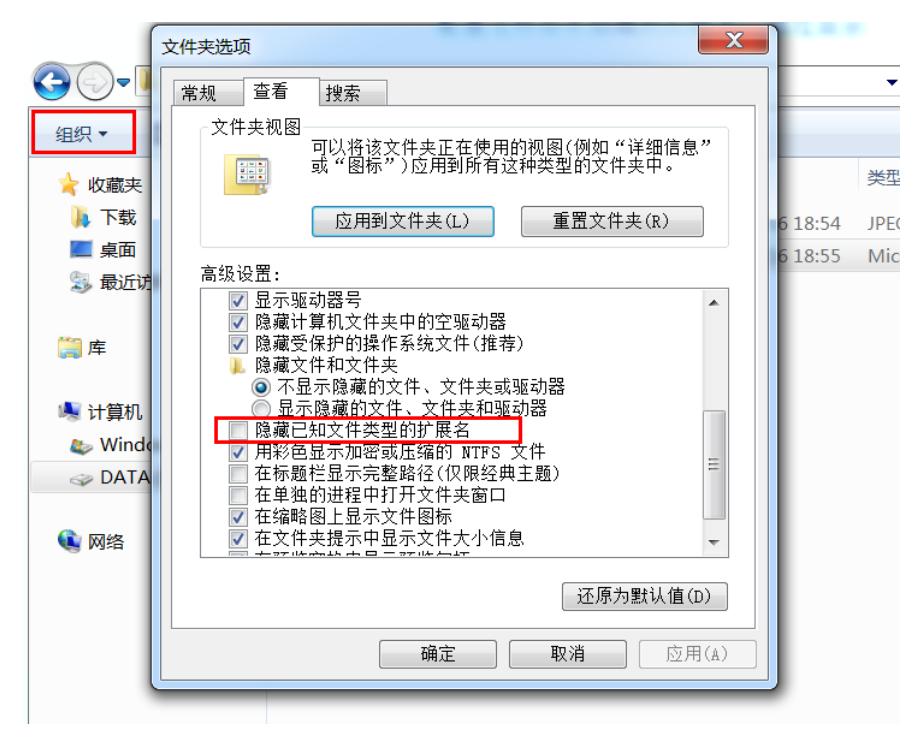

1、不要随意修改iMC后台的配置文件,不要采用编辑器等软件打开配置文件。

2、iMC进程无法启动的原因存在很多可能性,应具体情况具体分析,以上只针对日志中报错找不到配 置文件导致进程无法启动的现象进行分析及解决方案提供。若以上情况与现场情况不符,还请及时拨 打华三4008100504热线电话向华三技术支持工程师寻求技术支持。